# **Webopac Preferences – Profile Thesaurus**

- 1. Introduction
- 2. Setup

## **1. Introduction**

**Note** 

This option is only available when the thesaurus module has been implemented. Please contact Infor for more information.

You can define options for each profile and for each language.

- Select the language for the profile from the drop-down menu
- Select the profile for which you want to make the changes

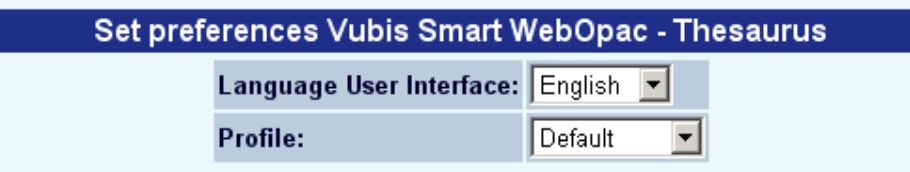

Languages are defined on the Start page.

# **2. Setup**

When nothing has been defined, the following screen will be displayed:

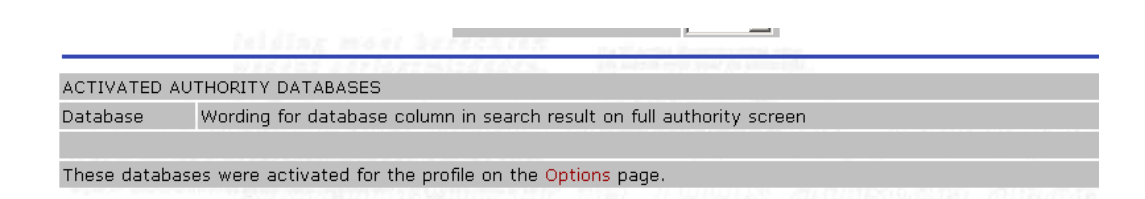

Once one or more databases have been activated via the Options page, they will be listed here:

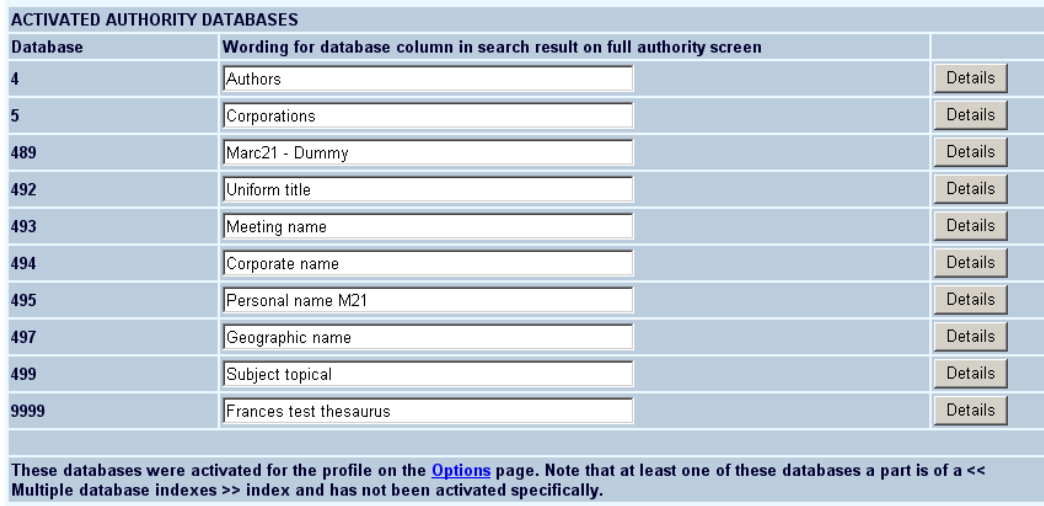

**Wording**: enter the description for the database as it must appear as the database column heading on the authority search screen.

Once you have activated these indexes for the << Multiple database indexes >> index(es) on the Options and texts page, they will also display here (the bibliographic indexes belonging to all authority databases will be listed individually):

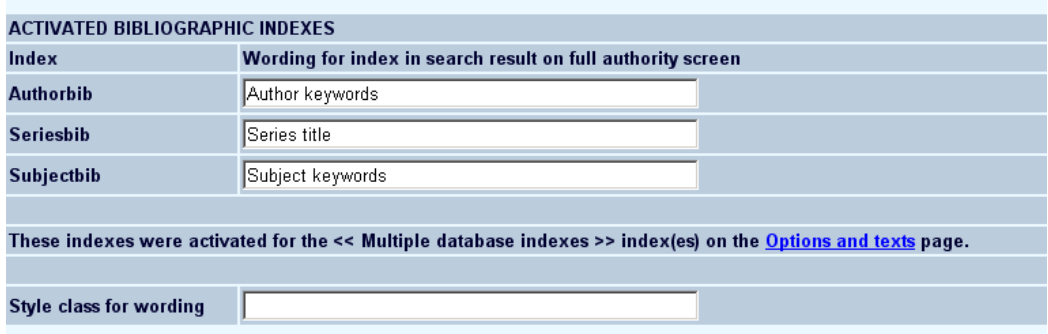

**Index**: Enter the description of the index as it must be displayed in the list of bibliographic records on the authority screen.

#### **Note**

If an index is activated that contains authority records from multiple authority databases, the record list on the authority screen will be sorted automatically on this index.

**Style class for wording**: Enter the CSS class for the description.

## **2.1 Details of an activated authority database**

When you click on the **Details** button for a specific database, you can define more settings for it:

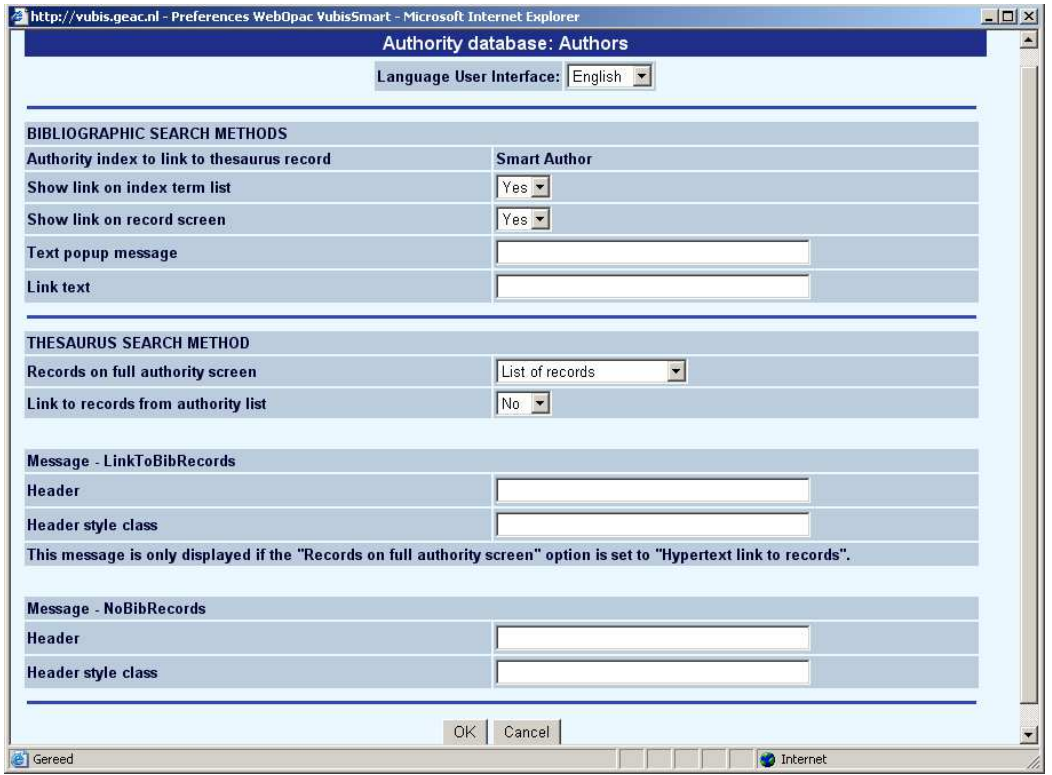

### **Bibliographic search methods**

With these parameters you can determine that – if an authority from the authority database in question is shown for one of the bibliographic search methods – a link to this authority record must be shown:

**Authority index to link to thesaurus record**: In case multiple authority indexes have been defined for the authority database in question, you can specify here which of those indexes must be used as link to the authority record.

**Show link on index term list**: Specify whether or not the link must be shown on the list of index headings.

**Show link on record screen**: Specify whether or not the link must be shown on the (bibliographic) record screen.

**Text popup message**: Enter the tooltip text for the link.

**Link text**: Enter the wording for the link.

### **Thesaurus search method**

**Records on full authority screen**: Specify the display of the bibliographic records that are linked to an authority record. This can be as a hypertext link or as a list of records.

**Link to records from authority list**: Specify whether or not one can navigate directly from the authority results to the list of bibliographic records by clicking on the number of bibliographic records found.

**Message - LinkToBibRecords**: Enter the header text and style class for the message that goes with the hyperlink.

#### **Note**

This message is only displayed if the "Records on full authority screen" option is set to "Hypertext link to records".

**Message - NoBibRecords**: Enter the header text and style class for the message that is displayed when the authority found is not linked to any bibliographic record.

**Note** 

Always remember to click the **Save changes** button to save any changes you have made.

Save changes

## • **Document control - Change History**

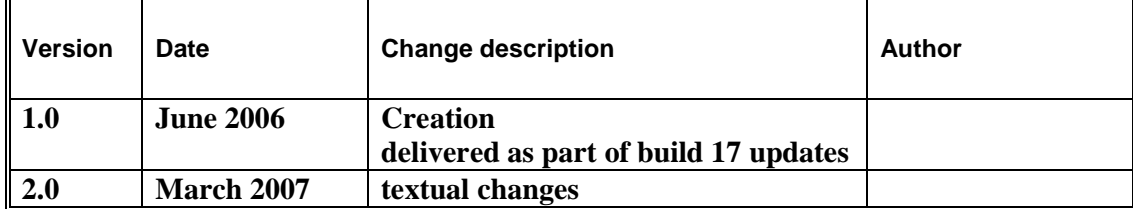